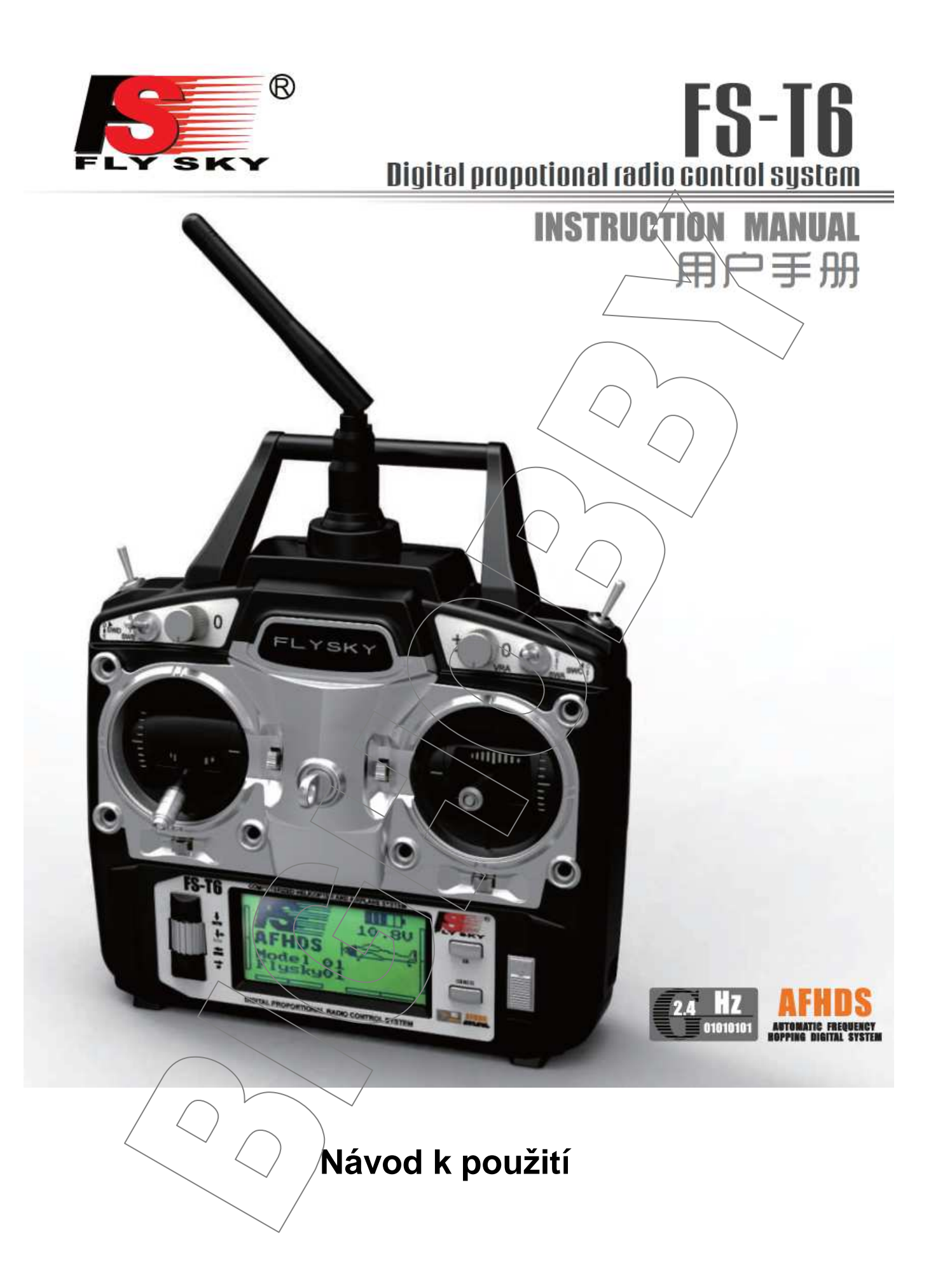

Děkujeme, že jste si vybrali Fly Sky FS-T6 6 kanálové 2,4GHz digitální proporcionální dálkové ovládání. Pokud je to vaše první počítačová souprava, pak vás tato uživatelská příručka snadno dostane do nového světa zábavy. Pozorně a důkladně si prosím přečtěte tuto uživatelskou příručku.

## **1. Specifikace:**

#### Vysílač FS-T6

- kanály: 6
- typ modelů: letadlo, vrtulník
- rozlišení: 1024
- napájení: 12V (1,5V AA x 8)
- varování nízkého napětí: blikaní pod 9,5V
- bzučák pod 8,5V
- varování při nečinnosti delší než 1min.
- nabíjení 3,5 jack
- barva: černá
- rozměry: 302 x 190 x 93mm
- hmotnost: 590 g
- certifikace: CE, FCC
- Přijímač FS-R6B
	- počet kanálů: 6
	- typ modelu: letadlo, vrtulník
	- RF Citlivost: -105dbm
	- modulace: GFSK
	- systém přenosu: AFHDS
	- rozlišení: 1024
	- párovací konektor: ano
	- napájecí konektor: ano (VCC)
	- napájecí napětí: 4,5-6,5V
	- hmotnost: 13g
	- délka antény: 26mm
	- $-$  rozměry: 45 x 23 x 9 $\text{m}$ m
	- barva: šedivá (průbledná)
	- certifikace: CE, FCC

Poznámka: K zaručení velkého dosahu, umístěte anténu přijímače svisle v dostatečné vzdálenosti od kovových částí.

# **2a. Zapojení (letadlo):**

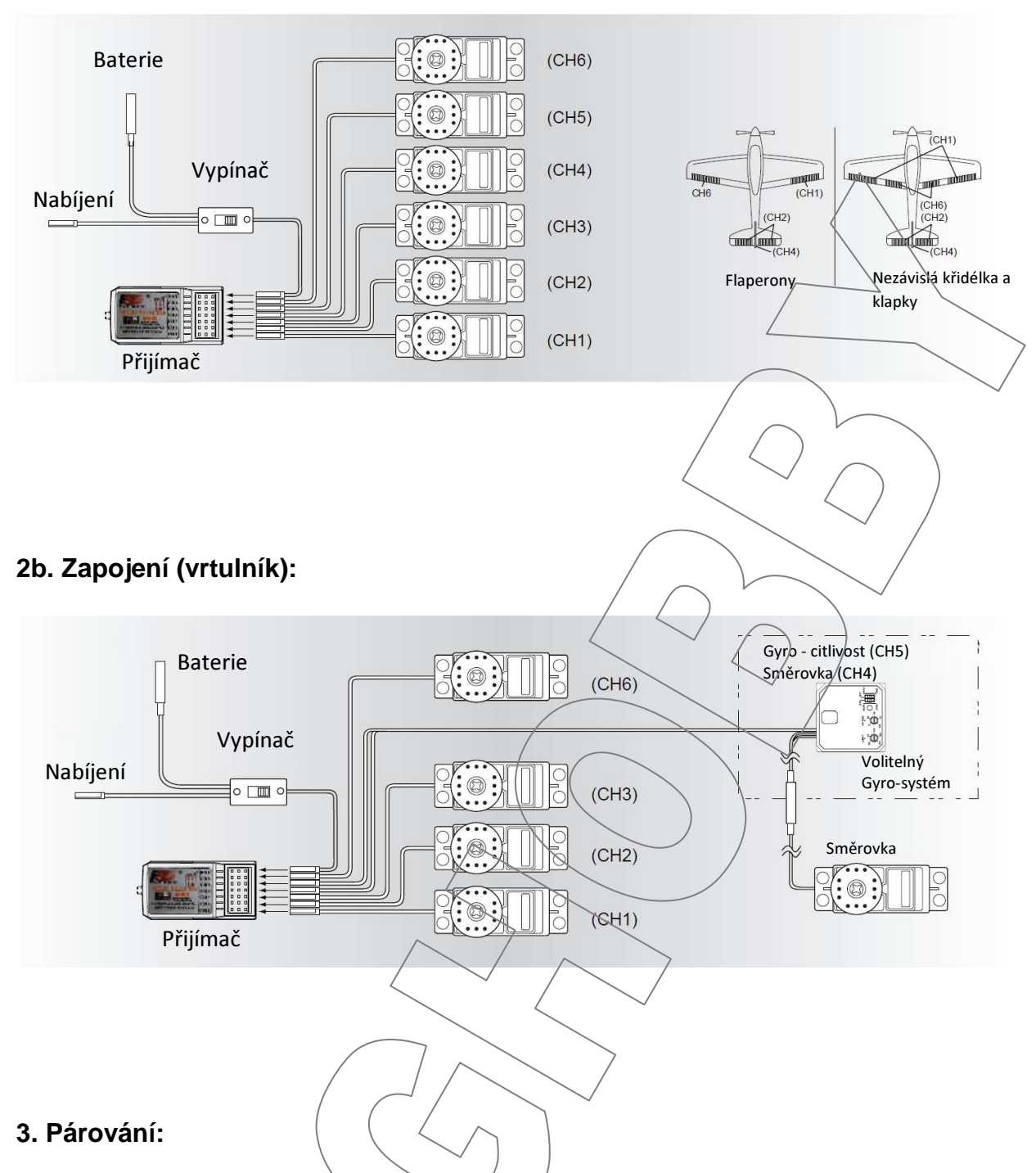

Naše výrobky jsou již spárovány z výroby a není je nutné proto párovat. Jestliže potřebujete použít nový vysílač postupujte následovně:

- Vložte baterie do vypnutého vysílače.
- Vložte própojku do konektoru napájení přijímače.
- Připojte baterii do libovolného kanálu přijímače. Přijímačová LED bliká.
- Ztlačté a držte/tlačíko párování na visílači a zapněte jej.
- Červená LED přijímače přestane blikat jako důkaz úspěšného párování.
- Odpojte baterii přijímače a vytáhněte propojku.
- Vypněte a znovu zapněte vysílač.
- Připojte všechna serva a baterii a zkontrolujte, zda vše funguje normálně.
- Pokud je něco špatně, prosím opakujte výše uvedené kroky a znovu spárujte.

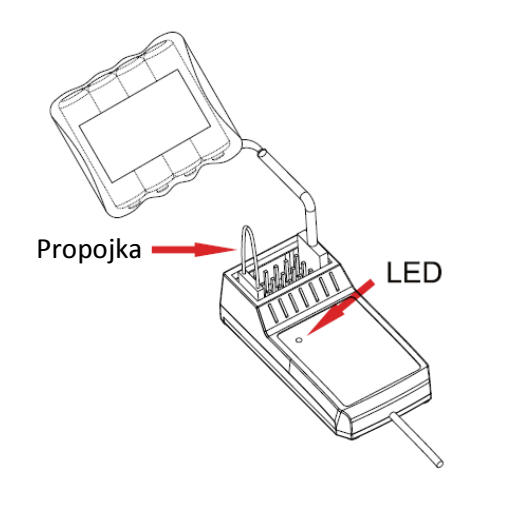

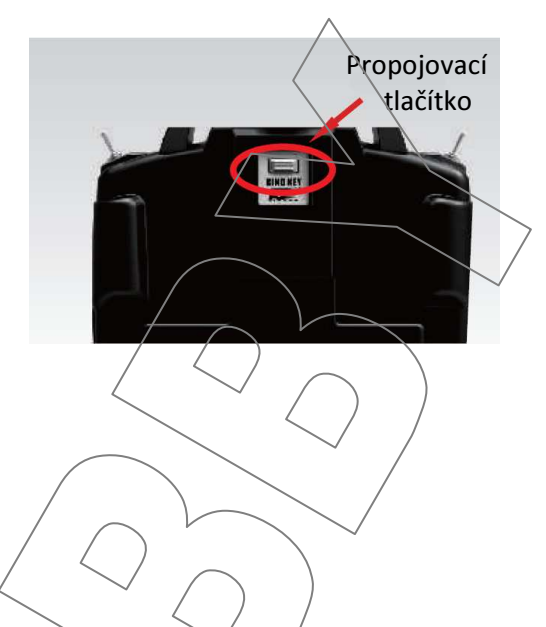

# **4. Nastavení antény:**

Existují dva způsoby, pro správné nastavení antény. Prosím dodržujte nastavení dle následujících obrázků. Výsledky testů ukazují, že se jedná o nejbezpečnější a nejefektivnější způsob, jak ovládat svůj model.

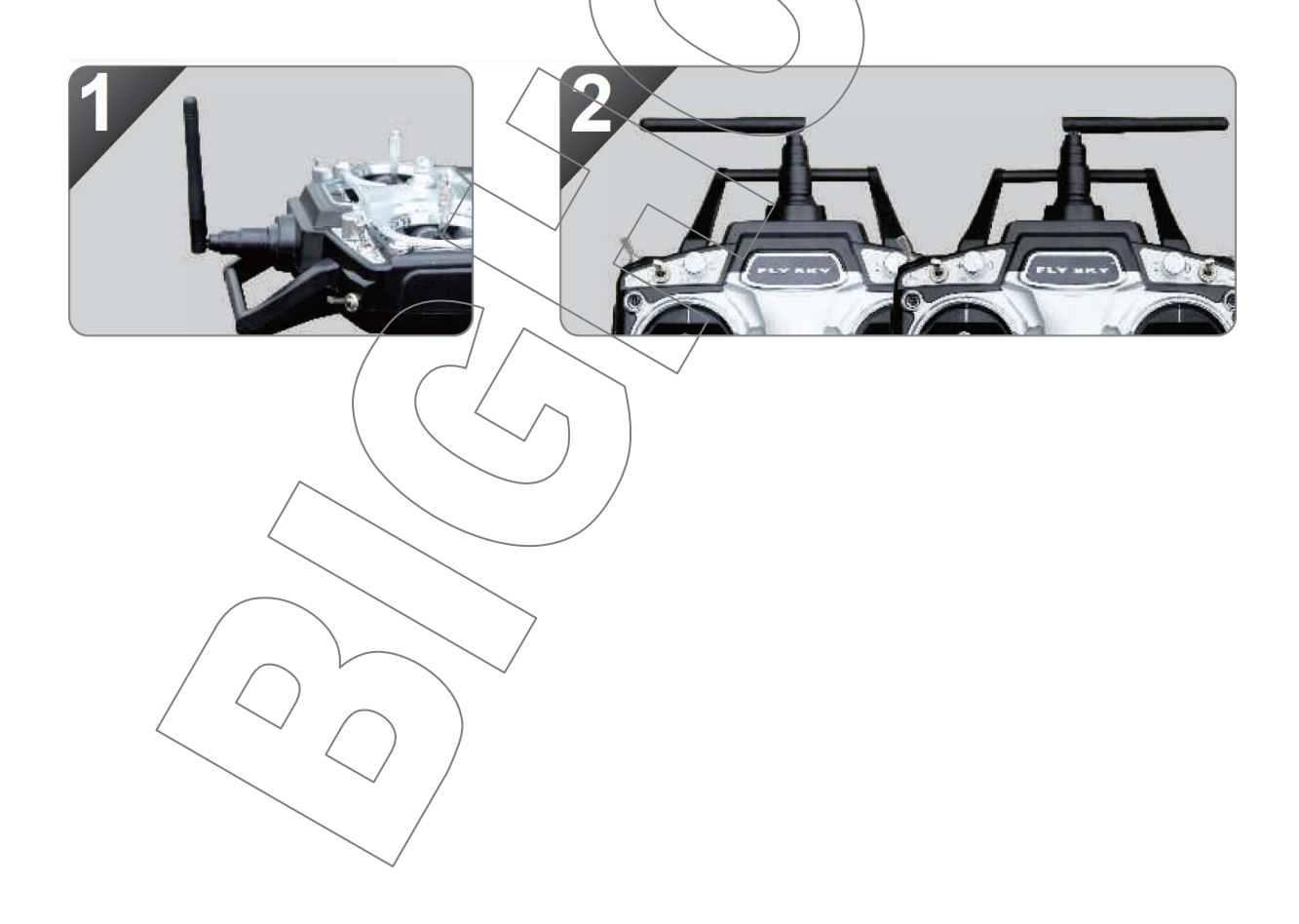

# **5a. Zapnutí:**

- propojte všechny části
- zapněte vysílač
- zapněte přijímač, LED na přijímači stále svítí
- začněte používat

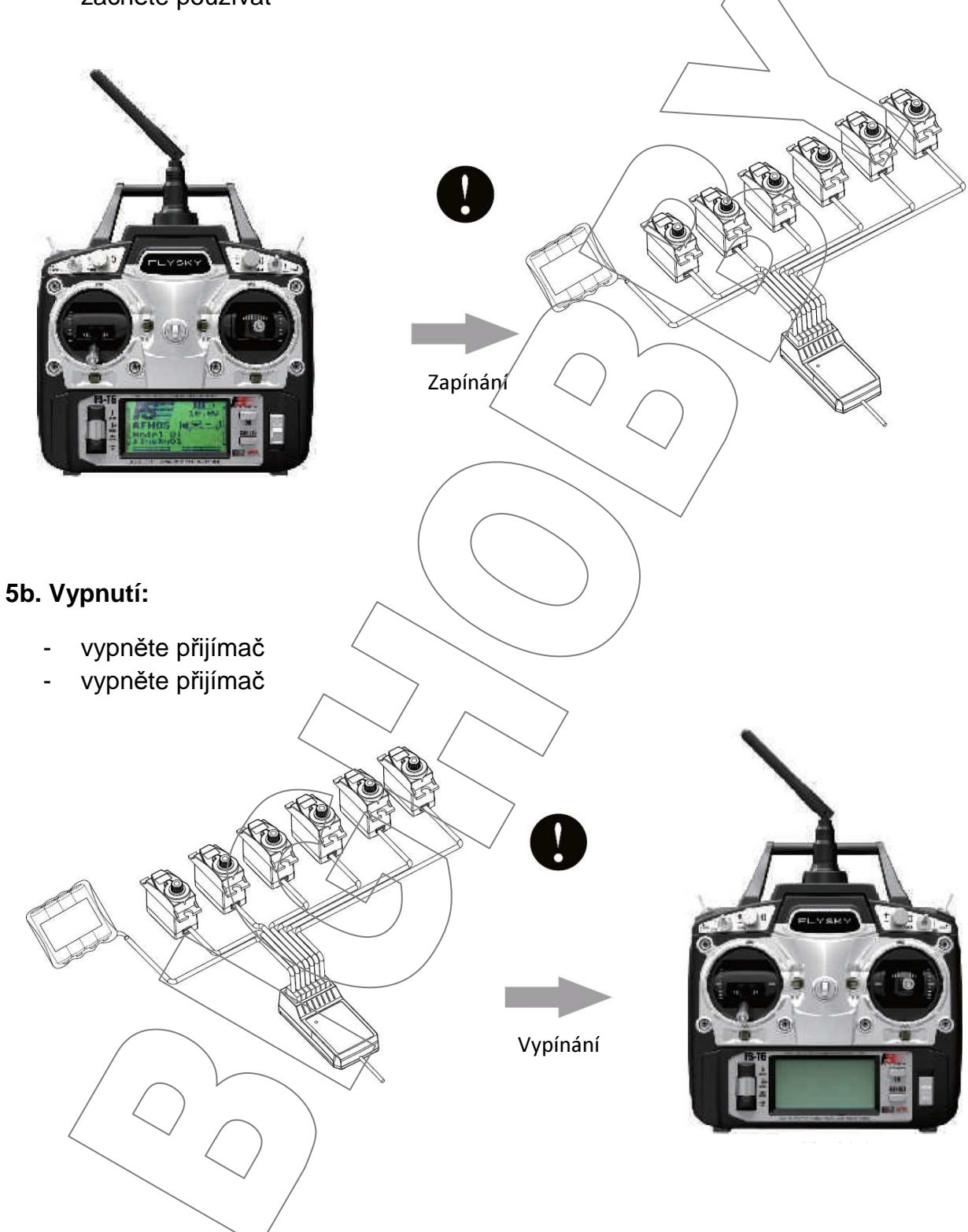

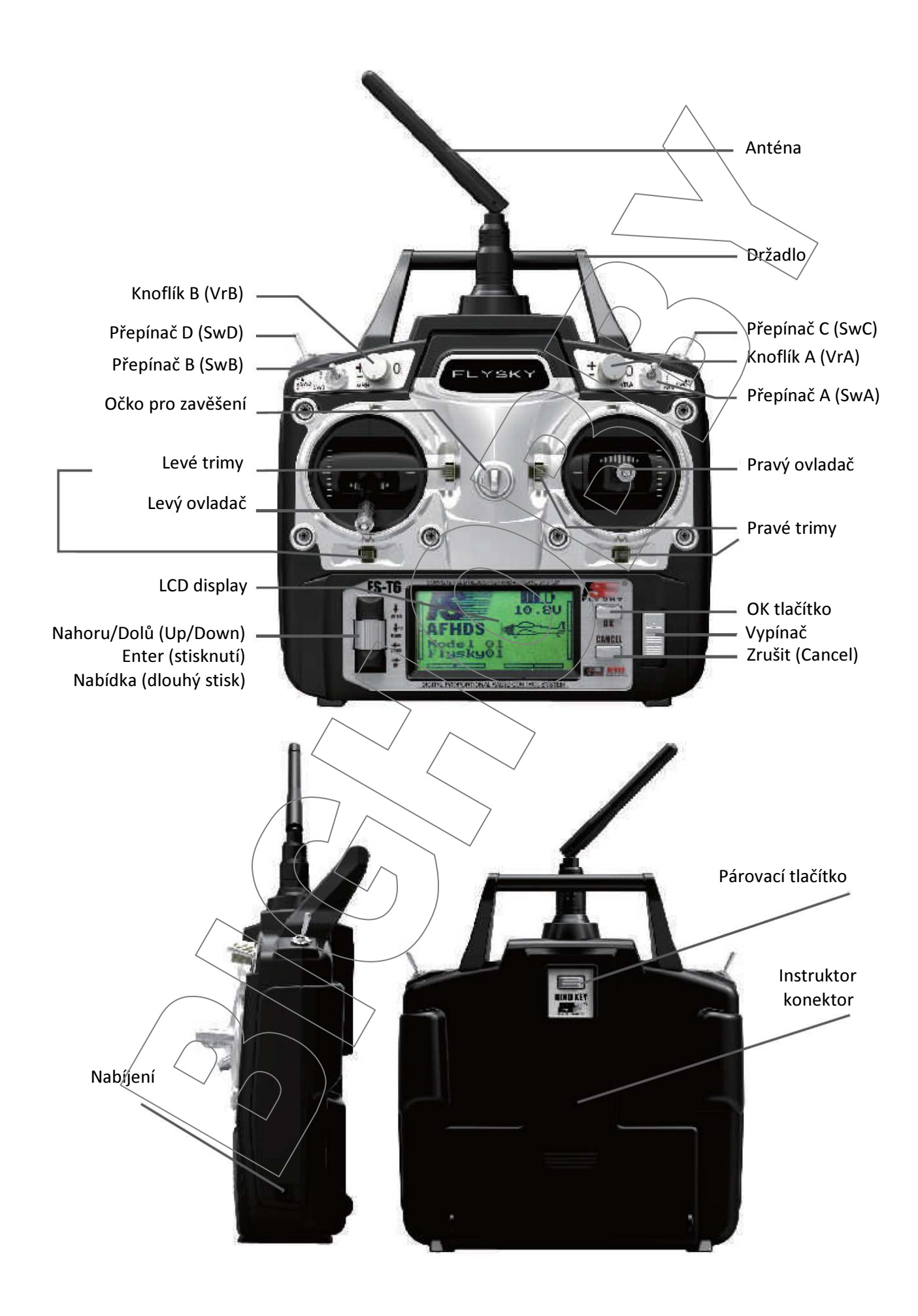

# **6. Upozorn**ě**ní:**

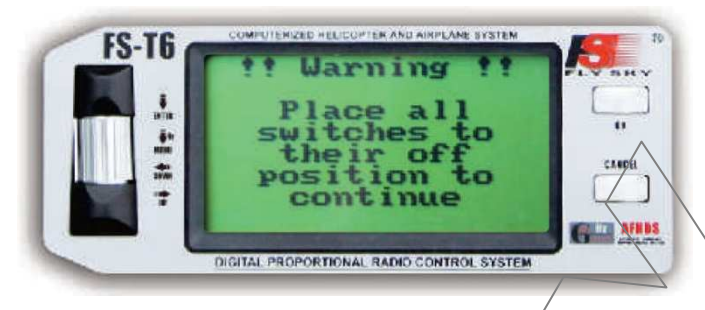

Při zapnutí vysílače musí být, pro vaši bezpečnost, všechny 4 přepínače vysílače v poloze vypnuto. Pokud ne, zobrazí se varovné hlášení, dokud všechny přepínače nebudou ve správném stavu.

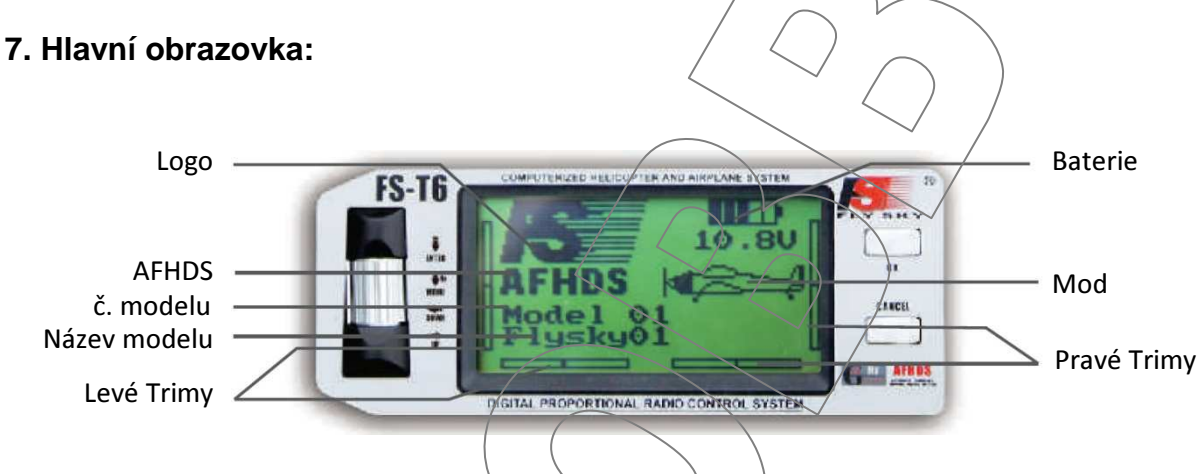

Kromě Fly Sky loga a typu modulace (AFHDS), se na hlavní obrazovce objeví následující informace:

- 1. Zvolené číslo modelu (1-20): až 20 různých modelů
- 2. Název modelu: každý model může být označen 8 znaky
- 3. Obrázek, který ukazuje, typ zvoleného modelu.
- 4. Pozice všech čtyř trimů.

5. Stav a napětí baterie.Stav baterie začne blikat, pokud napětí baterie klesne pod 9,5V. Pod 8,5V se ozve zvukový signál.

# **8. Hlavní menu:**

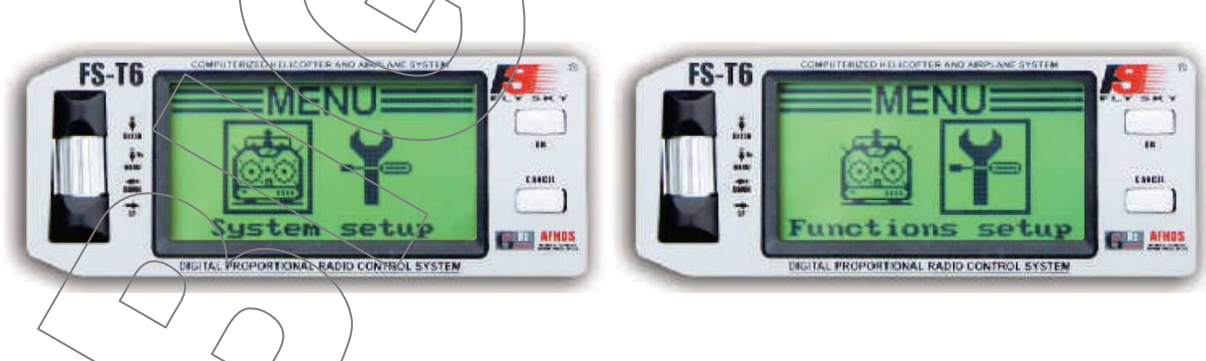

Hlavní nabídka je rozdělena do dvou hlavních částí,Systém a Funkce. Nabídka Systém umožňuje nastavit vysílač pro 20 modelů. Nabídka Funkce slouží k nastavení pro každý model zvlášť.

Pro vstup do hlavního menu použijte dlouhý stisk "Enter". Použitím "Up" a "Down" vyberte požadovanou část a stiskněte "Enter".

 Poté, použijte volbu "Up" a "Down" pro výběr požadované podmenu a stiskněte znovu "Enter". Většina z následujících obrazovek pracuje podle tohoto jednoduchého schématu:

- 1. Pomocí tlačítka "Enter" a vyberte parametr, který chcete upravit.
- 2. Pomocí "Up" a "Down" upravíte hodnotu zvoleného parametru.
- 3. Stiskněte tlačítko "OK" pro ukončení a uložení nové hodnoty.
- 4. Stisknutím tlačítko "Cancel" ukončíte bez uložení.

Chcete-li se vrátit na předchozí obrazovku, stiskněte tlačítko "Cancel". Můžete zopakovat, dokud nebudete nahlavní obrazovce.

#### **9. Nabídka Systém:**

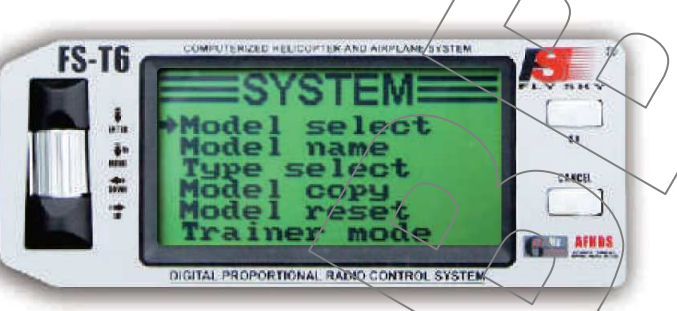

**9.01. Výb**ě**r modelu:** 

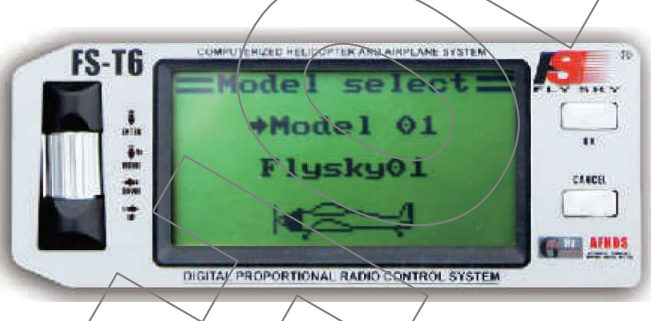

Tuto funkci použijte k výběru modelu. Pokud tak učiníte, můžete nastavit a uložit všechny požadované parametry až 20 různých modelů a přepínat mezi nimi.

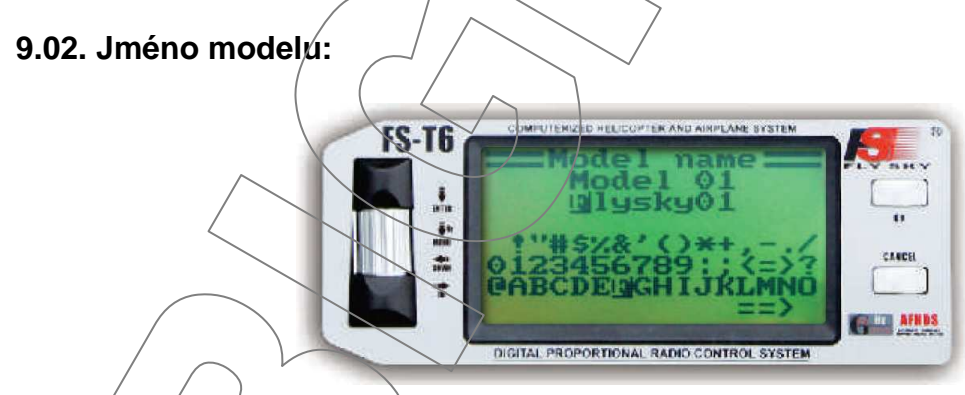

Pomocí této funkce můžete změnit jméno aktuálně zvoleného modelu. Stiskněte tlačítko "Enter" pro výběr písmena. Výběr písmene provedete pomocí "Up" a "Down".

# **9.03. Typ modelu:**

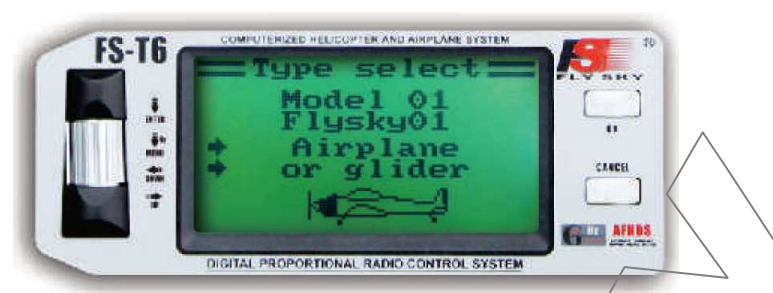

Tuto funkci použijte k výběru typu aktuálního modelu - letadlo nebo vrtulník.

### **9.04. Kopírování modelu:**

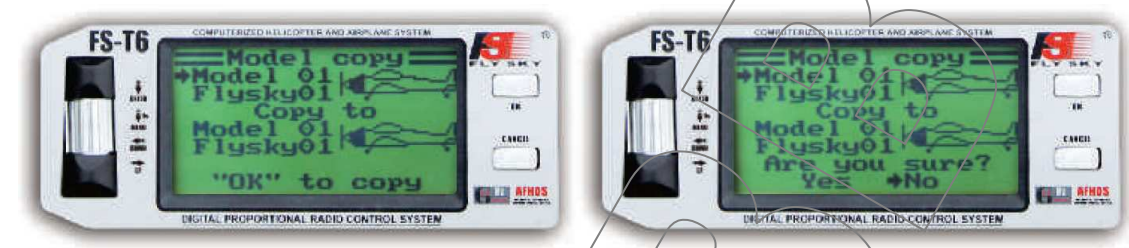

Tuto funkci použijte pro kopírování jednoho nastavení modelu do druhého. Nastavení cílového modelu bude odstraněno a nahrazeno nastavením zdrojového modelu. Vzhledem k tomu, že tento příkaz přepíše původní nastavení, budete požádáni o potvrzení. Stiskněte tlačítko "OK" ke spuštění kopírování, vyberte "Yes" a poté stiskněte tlačítko "OK" pro potvrzení.

#### **9.05. Resetování modelu:**

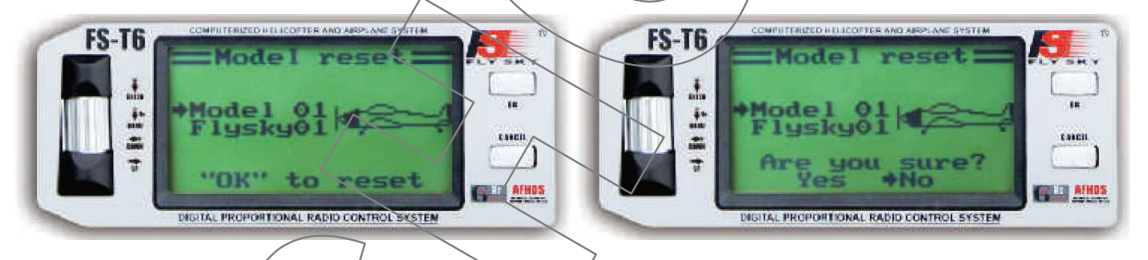

Tato funkce obnoví výchozí nastavení aktuálního modelu. Ostatní modely nebudou ovlivněny. Vzhledem k tomu, že tento příkaz přepíše původní nastavení, budete požádáni o potvrzení.

# **9.06. Režim Instruktor:**

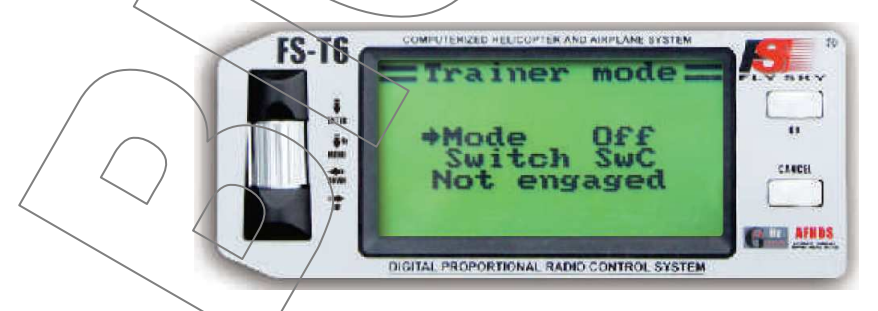

Tato funkce umožňuje propojit dva vysílače pomocí kabelu připojeného k zadnímu konektoru. Jeden z nich je instruktor (učitel) a druhý je žák. Je-li nastaveno, zapnutím vybraného přepínače nastaví vysílač jako instruktora a ovládá model. Jakmile je instruktor vypnut získá kontrolu žák.

# **9.07. Režim Žák:**

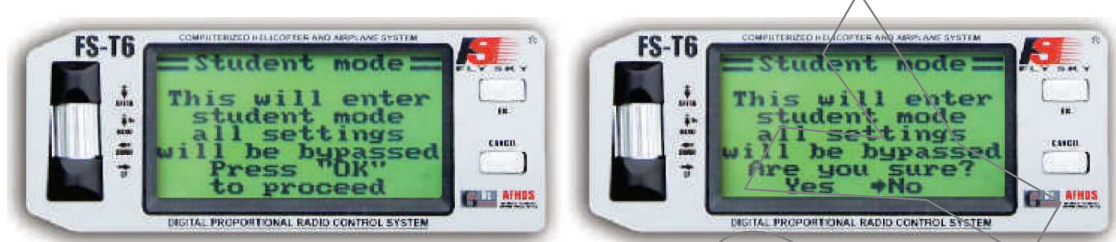

Tato funkce pracuje společně s režimem Instruktor. Je-li povolen, všechna nastavení jsou odpojena a polohy ovladačů jsou odeslány přímo do výsílače instruktora. V té době nesmí vysílač žáka přímo řídit jakýkoliv model.

# **9.08. P**ř**i**ř**azení funkcí ovlada**čů**m:**

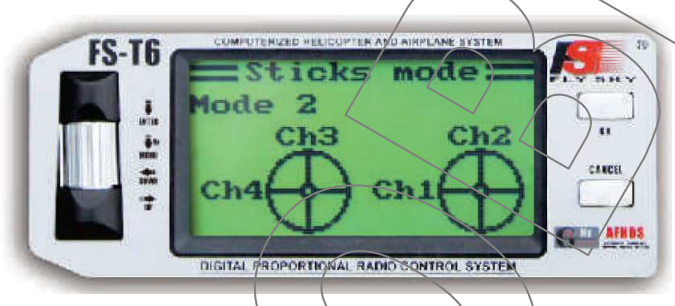

Pomocí této funkce, si můžete vybrat různé přiřazení funkcí ovladačům dle vašich letových návyků.

# **9.09. Jas LCD:**

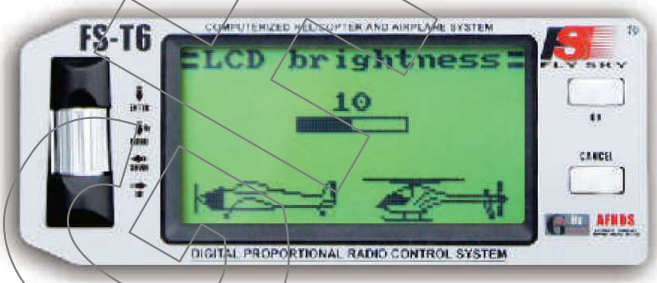

Nastavení kontrastu obrazovky v závislosti na okolním osvětlení.

# **9.10. Verze Firmware:**

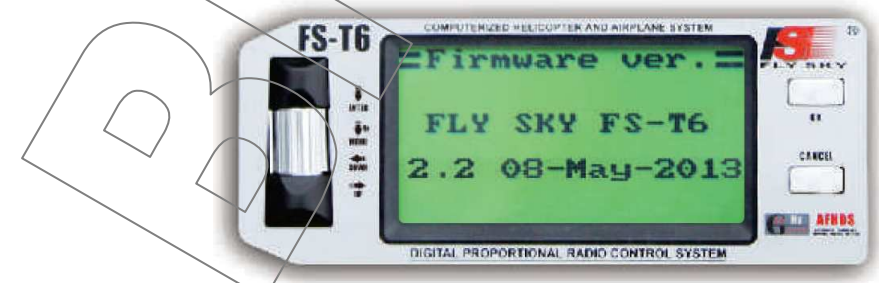

Tato obrazovka zobrazuje verzi a datum firmwaru. To vám umožní zjistit, zda je k dispozici novější verze.

#### **9.11. Aktualizace Firmware:**

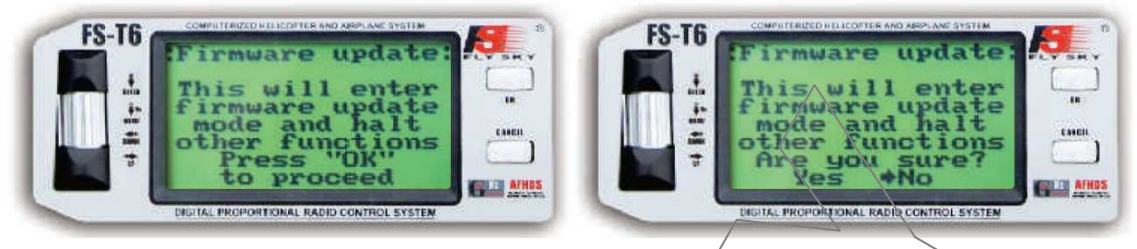

Před aktivací této funkce, připojte kabel USB mezi zadní rozhraní vysílače a PC. Bude vyžadováno potvrzení, protože všechny funkce budou zastaveny. Před vstupem do tohoto režimu vypněte všechny přijímače. Pro ukončení tohoto režimu, jednoduše vypněte a pak zpět zapněte vysílač.

#### **9.12. Tovární nastavení:**

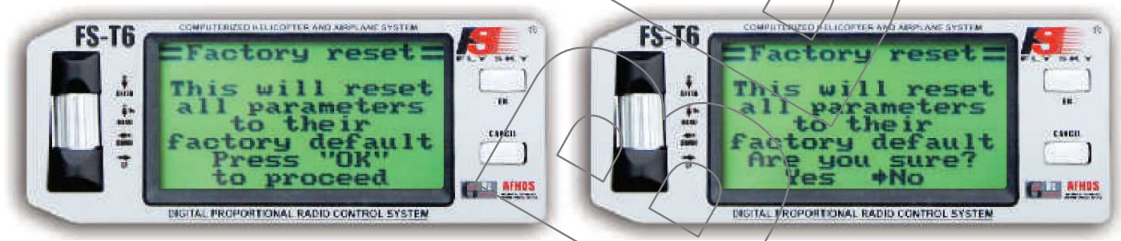

Tato funkce obnoví tovární nastavení vysílače. Všechny nastavení budou ztraceny. Vzhledem k tomu, že tento příkaz přepíše nastavení, budete požádáni o potvrzení.

#### **10. Nabídka Funkce:**

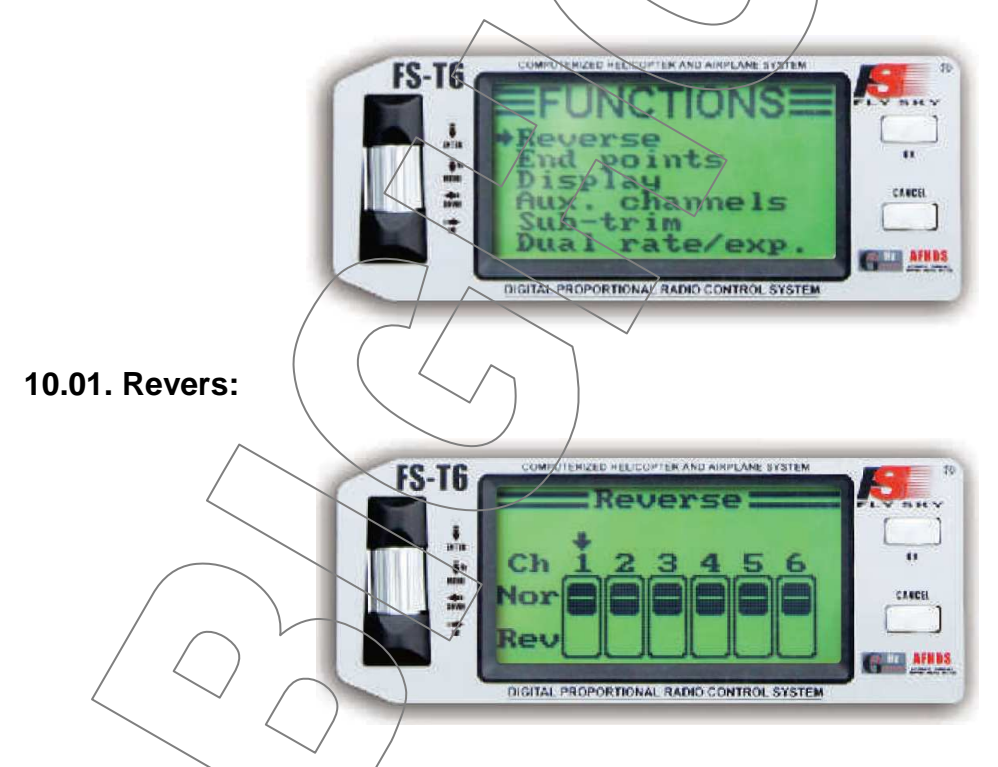

Tato funkce umožňuje obrácení smyslu výchylek serv. Nastavíte všechny kanály podle potřeb vašeho modelu.

#### **10.02. Nastavení koncových bod**ů**:**

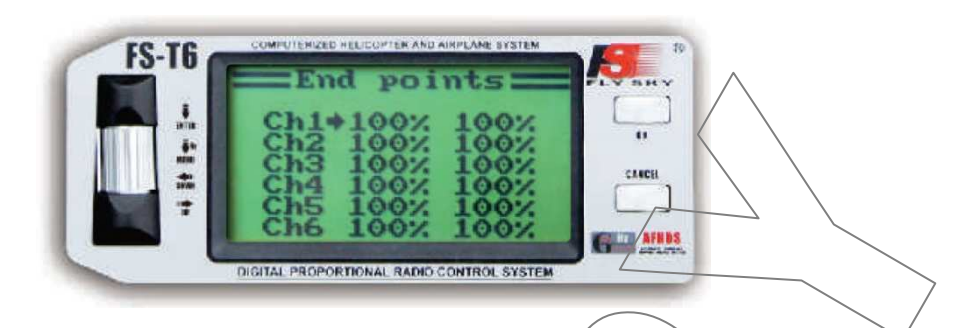

Tato funkce nastavuje rozsah velikosti výchylek všech kanálů. Vyberte kanál pomocí "Enter" a nastavte rozsah pohybem odpovídajícího ovladače v požadovaném směru.

#### **10.03. Zobrazení kanál**ů**:**

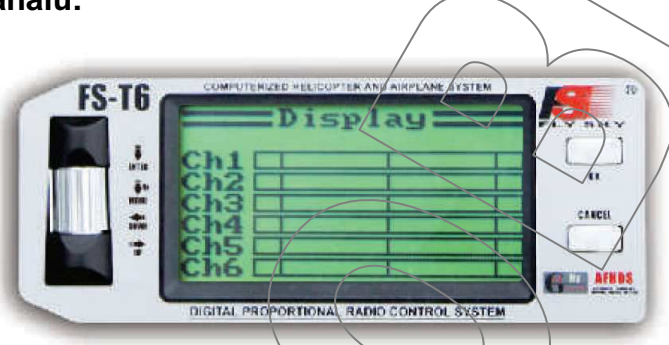

Tato obrazovka zobrazuje stav všech 6 kanálů jak jsou předávány do modelu. To zahrnuje všechna nastavení, pokud není aktivován režim Žák.

#### **10.04. Pomocné kanály:**

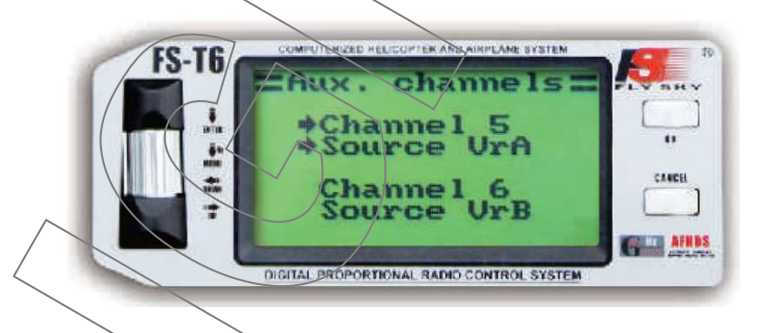

Tato funkce vám umožní vybrat si nastavení kanálů 5 a 6. To může být variabilní nebo jako přepínač. Je-li zvolen přepínač, bude při vypnuto přenášet dolní rozsah kanálu a na zápnuto horní rozsah. Je-li variabilní a použije se stoupání u vrtulníku, je kanál 6 nedostupný. Pokud je aktivován gyroskop u vrtulníku, kanál 5 je nedostupný.

#### **10.05. Sub trim:**

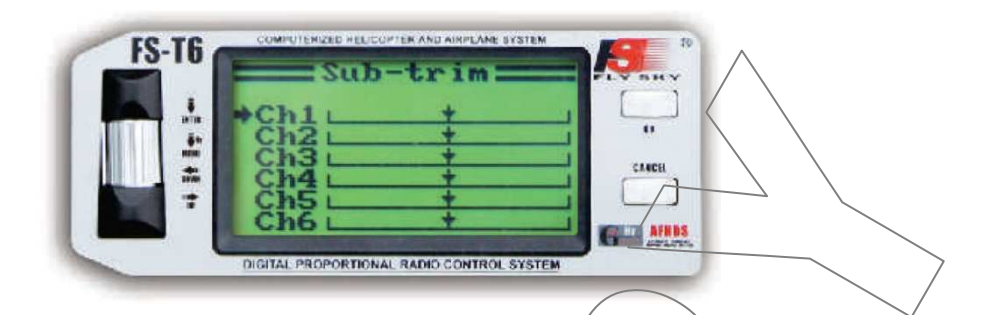

Tato funkce umožňuje nastavit střední bod pro každé servo. To je užitečné, zejména pokud střední bod nelze mechanicky správně nastavit,

#### **10.06. Dvojité a exponenciální výchylky:**

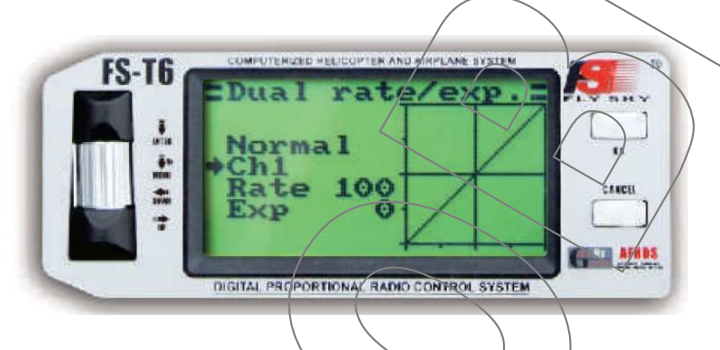

Tato funkce umožňuje nastavit přenosově funkce kanálu  $1/2$  a 4 jak v normálním tak ve sportovním módu. Pomocí přepínače režimů provedete změnu režimu. Míru vyberte pomocí koeficient sklonu a exponenciality křivky. Je to velmi užitečné pro snížení citlivosti v blízkosti střední bodu.

#### **10.07. K**ř**ivka plynu:**

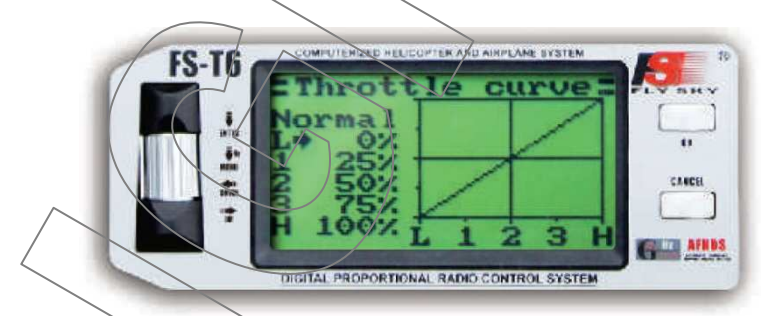

Tato funkce nastaví přenosovou křivku plynu (kanál 3) v normálním i volnoběžném režimu. Pomocí přepínače volnoběhu režim změníte. Je možné nastavit 5 bodů. Například, začátečník může nastavit hodnoty 0, 5,10, 15 a 20% ke snížení citlivosti plynu a udržení linearity.

# **10.08. K**ř**ivka stoupání (pouze vrtulník s variabilním stoupáním):**

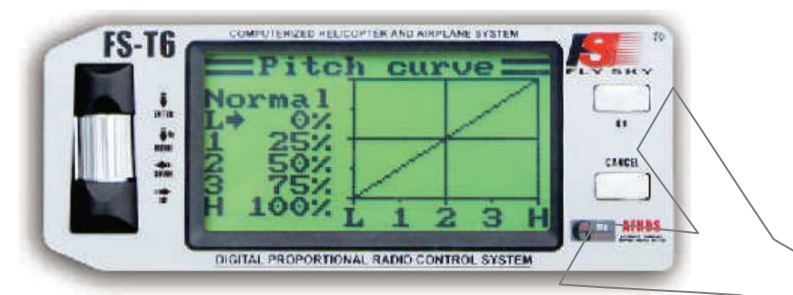

Tato funkce je podobná Křivce plynu a nastaví přenosovou křivku stoupání.

# **10.09. Swash AFR (pouze vrtulník s variabilním stoupáním a Swash AFR):**

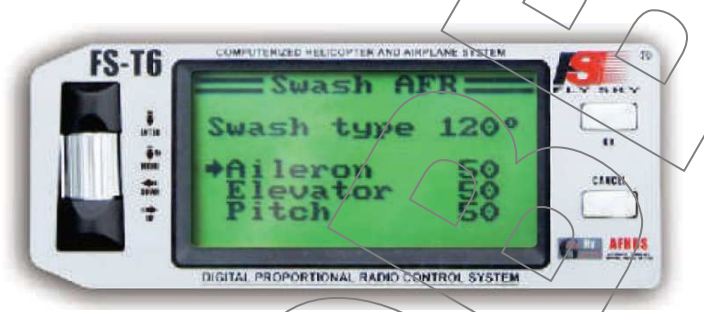

Tato funkce nastavuje poměr klonění, klopení a stoupání v Swash AFR. Chcete-li invertovat jeden z nich, musí být vybrána záporná hodnota.

#### **10.10. Mix:**

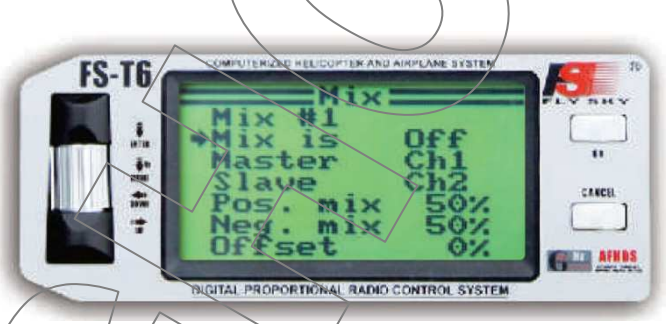

Tato funkce umožňuje naprógramovat až 3 mixy. Hlavní (master) kanál bude měnit závislý (slave) kanál. Lzé nastavit pozitivní a negativní mix nad a pod středním bodem. Odsazení (Offset) posouvá závislý kanál o určitou hodnotu.

# **10.11. Elevony (pouze letadla):**

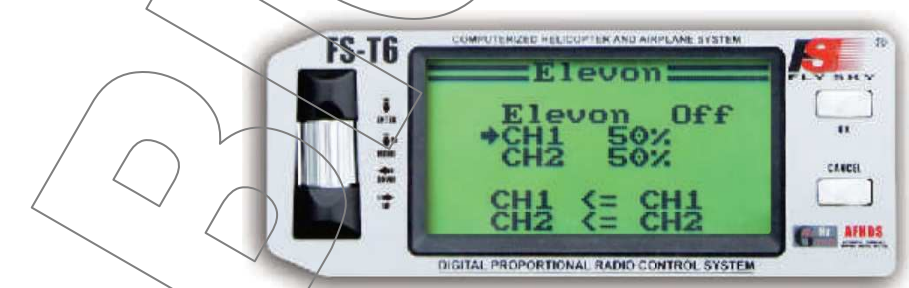

Pro modely bez ocasu a delta křídla, můžete nastavit Mix mezi křídelky (CH1) a výškovkou (CH 2).

# **10.12. Motýlkové ocasní plochy V-Tail (pouze letadla):**

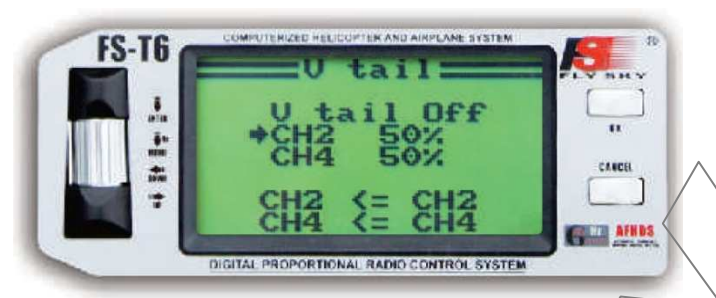

Pro modely s V-Tail, můžete nastavit Mix mezi výškovkou (CH2) a směrovkou (CH 4).

# **10.13. Gyroskop (pouze vrtulník): FS-T6** it is na l **Edition** DIGITAL PROPORTIONAL RADIO CONTROL SYSTEM

Tato funkce umožňuje aktivovat gyroskop na kanálu 5-a nastavit jého hodnotu pro normální i volnoběžný režim.

# **10.14. P**ř**i**ř**azení p**ř**epína**čů**:**

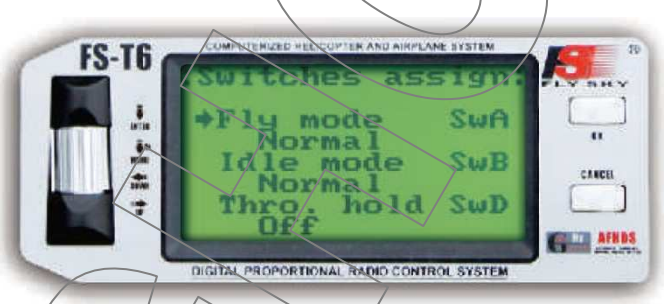

Tato funkce umožňuje přiřadit funkce jednotlivým přepínačům.

# **10.15. P**ř**idržení plynu:**

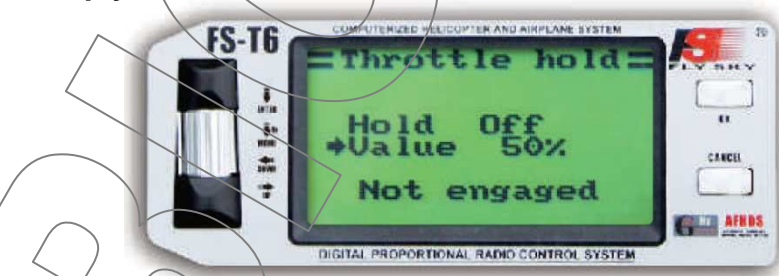

Tato funkce umožňuje přidržení plynu a zvolení jeho hodnoty. Po aktivaci je poloha páka plynu ignorována a přenáší se pouze nastavená hodnota.

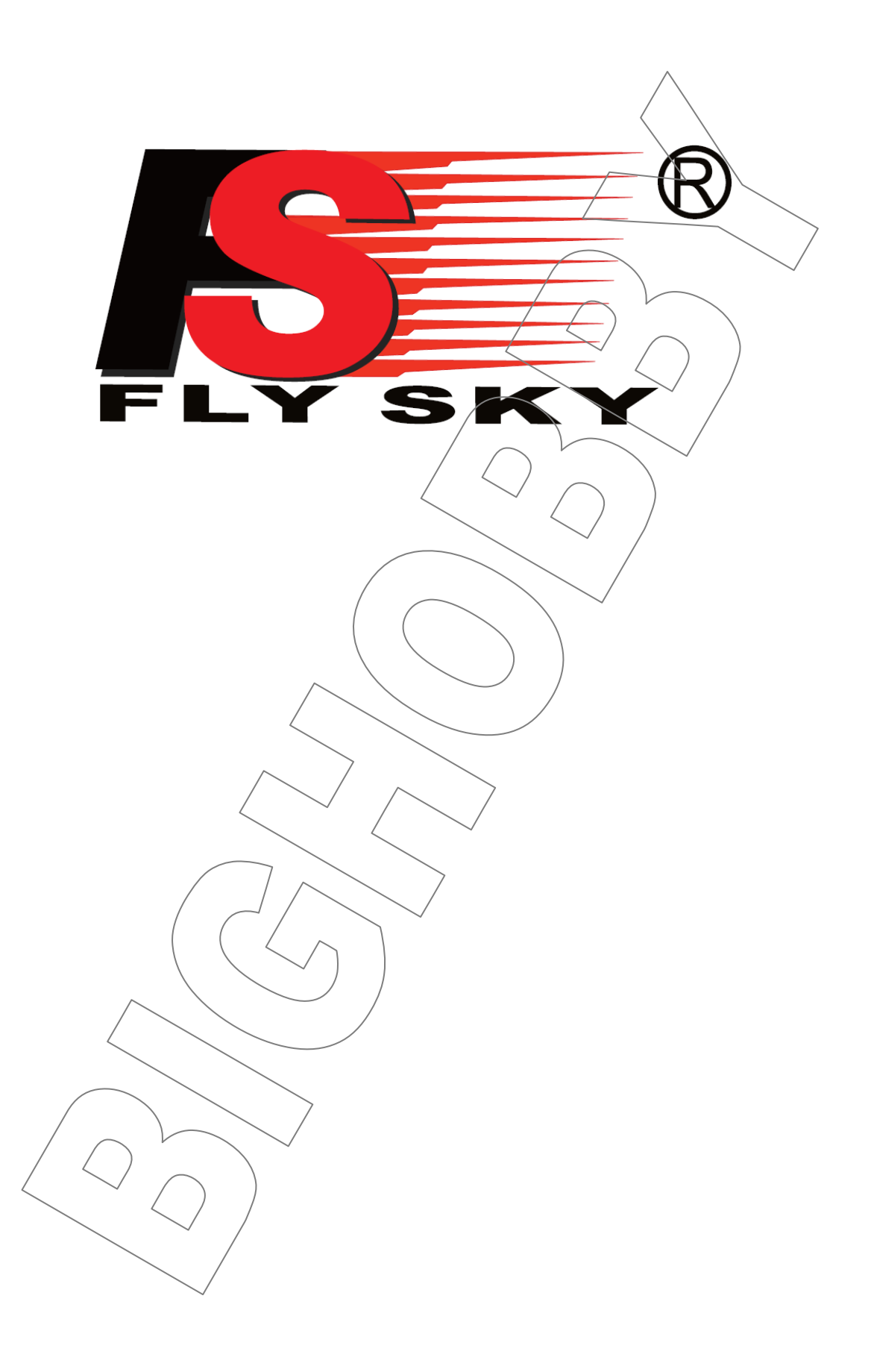